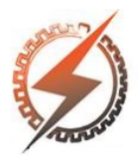

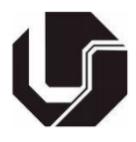

# **PROPOSTA DE SISTEMA COMPUTACIONAL PARA O DIMENSIONAMENTO DE CAMES SEGUINDO A ABORDAGEM DE KLOOMOK E R. V. MUFFLEY**

Henrique Brito Silva<sup>\*1</sup>, Gustavo Souza Vieira Dutra<sup>1</sup>, Gabriel de Almeida Souza<sup>1</sup>

<sup>1</sup>FEMEC – Universidade Federal de Uberlândia

*Resumo – Neste trabalho é apresentado uma abordagem computacional sobre cames, sistemas mecânicos simples e de ampla aplicação. Assim, é proposta uma representação da obtenção do perfil da came de acordo com o seguidor de rolete com o auxílio do software MATLAB. Além disso este programa será apresentado como um método de auxílio ao ensino, pois este permite, seguindo a abordagem de M. Kloomok e R. V. Muffley, uma fácil visualização do equacionamento e seus resultados de forma gráfica.*

*Palavras-Chave -***Cames, modelagem computacional, sistemas mecânicos.**

## **COMPUTATIONAL APPROACH ON THE DESIGN OF CAM AND FOLLOWER SY STEMS**

*This work presents a computational approach on cams, simple mechanical systems with wide application. Thus, a representation of obtaining the cam profile according to the roller follower is proposed with the aid of the MATLAB software. In addition, this program will be presented as a method of teaching aid, as it allows, following the approach of M. Kloomok and R. V. Muffley, an easy visualization of the equation and its results graphically.*

*Keywords – Cam, modeling, computational, mechanic systems*

## **I. INTRODUÇÃO**

Cames são sistemas mecânicos cujo princípio de funcionamento é a conversão de um movimento de rotação em translação, devido a sua simplicidade estes são utilizados a milhares de anos. Existem registros detalhados de sua utilização pelo romano Marcus Vitruvius Pollio (80, 70-25 BC), utilizando água para girar pás e movimentar um sistema roscado [3].

As contribuições históricas mais recentes começam com Leonardo da Vinci (1452-1519), com esboços de sistemas quais se assemelham com os cames utilizados

\*henriquebritos@hotmail.com

atualmente. Estes mecanismos foram aperfeiçoados através das décadas por engenheiros como Jacques Besson e Agostino Ramelli. Com suas contribuições foram obtidos sistemas com os equacionamentos e convenções utilizados atualmente. [3]

Estes mecanismos, hoje, representam um importante papel na maquinaria moderna, utilizados na área automobilística, em máquinas operatrizes, transmissões sequenciais e muitas outras aplicações. Pois, mesmo com um custo maior que um mecanismo de 4 barras, por oferecerem intervalos de repouso justapostos aos movimentos alternados, recebem uma alta gama de aplicações [5].

Assim, visto a grande aplicação deste mecanismo, o objetivo deste trabalho é apresentar uma abordagem computacional qual, a partir do equacionamento e relações pré-definidas por Kloomok e R. V. Muffley, é possível obter uma boa relação entre uma forma e os requisitos de projeto para estes sistemas, bem como apresenta-la de forma simples o suficiente para ser usado em um âmbito educacional.

## **II. PRINCÍPIOS DO FUNCIONAMENTO DE UM CAME**

Uma came é um dispositivo de simples funcionamento que, através de seu giro, movimenta um seguidor. Assim transformando o movimento de rotação da came no movimento de translação do seguidor como apresentado na Figura 1.

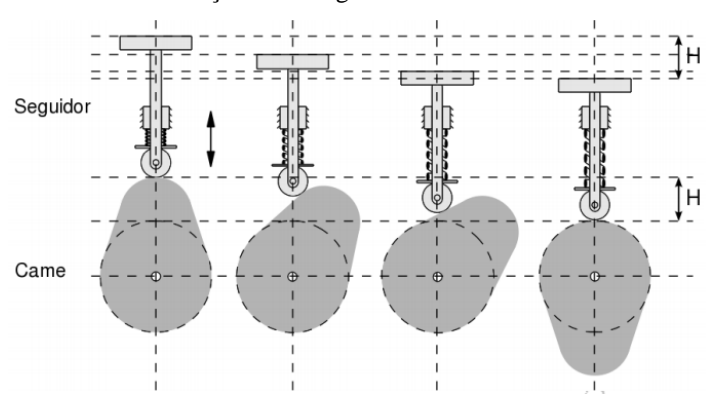

#### Fig. 1. Exemplo de movimento de uma came radial em relação a seu seguidor de rolete

Dessa forma o movimento de uma came depende principalmente de três principais componentes: a came, seu seguidor e uma mola (ou a gravidade em uma situação vertical e com baixa rotação), a qual garante o contato da came com o seguidor. Portanto, a partir da manipulação destes componentes é possível obter diferentes tipos de relações de movimento.

O movimento é definido a partir da separação entre os movimentos desejados em um período de tempo (dado em relação ao ângulo de rotação da came) e sua taxa de variação, a representação de um exemplo de movimento de um sistema é observado na Figura 2.

Fig. 2. Requisitos em forma gráfica e relação entre um possível movimento do seguidor em relação à came para estes requisitos

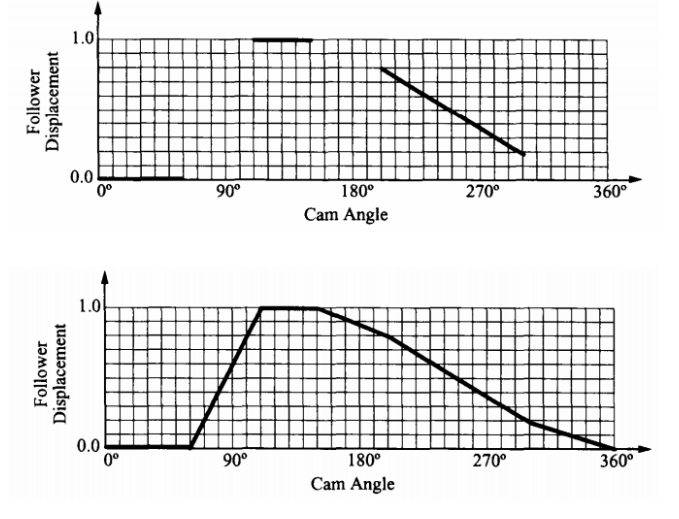

A partir destes dados é possível começar a obter o perfil da came, sendo o próximo passo a obtenção do diagrama SVAJ (S - deslocamento, V - velocidade, A - aceleração, J tranco -ou jerk), o qual representa o conjunto das variáveis que afetam o movimento do sistema. O jerk é considerado a primeira derivada da aceleração. [6].

#### **III. RELAÇÕES OBSERVADAS PARA A OBTENÇÃO DO PERFIL DA CAME**

Um projeto de uma came pode ser feito de acordo com duas abordagens, sendo elas a obtenção da came a partir do movimento desejado do seguidor e a definição do movimento a partir da forma da came. Para esta abordagem será utilizada a primeira relação, seguindo os detalhes desejados representados pelo diagrama SVAJ.

Para definir a forma de uma came são observados todos os elementos do diagrama de forma conjunta. Assim obtendo o movimento desejado de acordo com a rotação da came, com a sua velocidade desejada e com as variações de aceleração e jerk adequadas, evitando picos de força sobre a mesma.

O equacionamento utilizado teve como base o método utilizado por Kloomok e Muffley [9], o qual permite verificar a consistência do perfil da came, neste deve se garantir que o raio de base  $(R<sub>o</sub>)$  deve ser sempre menor que o menor raio de curvatura  $(\rho)$  presente no mesmo [8].

Para a demonstração do equacionamento será utilizado de uma came de rolete, a qual apresenta o funcionamento mais simples entre todos, sendo as demais variações sobre o mesmo. Logo, utilizando apenas as posições desejadas, o raio da came pode ser definidor por:

$$
R = R_o + f(\theta) \tag{1}
$$

3

Sendo  $f(\theta)$  a função que representa o movimento desejado. Portanto, desenvolvendo o raio de curvatura a partir da equação (1) obtemos, considerando a influência das acelerações e o jerk, a seguinte função para o raio de curvatura da came:

$$
\rho = \frac{\{R^2 + [f(\theta)]^2\}^{\frac{1}{2}}}{R^2 + 2[f'(\theta)]^2 - R[f''(\theta)]}
$$
(2)

A propriedade cinemática mais importante de ser analisada no dimensionamento da came é o jerk, pois ele está ligado aos maiores esforços dinâmicos que surgem na estrutura em momentos de impacto ou variações súbitas de posição. Assim, utilizando do método citado, são propostas funções analíticas que evitam a presença de um jerk infinito no projeto, essas funções são expressas em três conjuntos de equações analíticas para completar o movimento: a cicloide (e meia-cicloide), harmônicos (e meio-harmônicos) polinômios de oitavo grau [1].

Cada um destes equacionamentos possui vantagens sobre os demais. Assim, de acordo com o que é desejado pelo projeto será utilizado um dos conjuntos de equações propostos.

Enfim, com a utilização da abordagem analítica, juntamente com os perfis propostos, é calculado o perfil da came de modo a obter as melhores relações mecânicas, evitando efeitos como vibrações indesejáveis e danos estruturais.

## **IV. FUNCIONAMENTO DO PROGRAMA**

O programa em MATLAB permite a um usuário, com poucos conhecimentos na linguagem, editar as funções que descrevem o percurso de uma came. A partir disso é gerado o diagrama SVAJ, o gráfico da trajetória do contato do seguidor, o gráfico do raio de curvatura da came e o gráfico necessário para obter o raio base mínimo.

No programa são disponibilizadas como biblioteca os conjuntos de equações analíticas utilizadas nas transições de posições da came como as harmônicas, cicloides e os polinômios de oitavo grau. Em [1] são dadas essas curvas como modelo ao projetista e é possível escolhe-las de acordo com o movimento desejado, elas são descritas como C\_n, H\_n e P\_n. Para editar as funções do deslocamento da came é preciso dar como entrada as curvas desejadas, o intervalo em que são válidas e o valor de deslocamento desejado, em mm para a função "movimento".

O funcionamento do programa baseia-se principalmente na função piecewise do MATLAB, presente nas versões R2017a em diante. Essa função permite implementar funções que seguem expressões diferentes, de acordo com diferentes intervalos. O programa une as informações dadas pelo usuário e, com o auxílio dessa função, cria a curva da came e posteriormente calcula suas respectivas derivadas que são utilizadas nos cálculos do raio base da came de forma que o número de derivações é definido por meio de uma varável e pode ser alterado para fornecer um número diferente de derivadas.

Essas informações são salvas em vetores de células que então são postas em um gráfico com o caminho da came e as derivadas desejadas

#### **V. APLICAÇÕES**

O programa possui aplicabilidade no projeto de cames devido à sua versatilidade e a facilidade com que é possível implementar diferente curvas de movimento para uma came e visualizar os efeitos desses parâmetros nas derivadas relevantes para o projeto mecânico. E por esses motivos também é possível aplica-lo educacionalmente no ensino de dinâmica de máquinas, pois auxilia na compreensão do assunto e de suas formulações extensas, além de acelerar o processo feito em sala de aula de projetar e desenhar a came, de forma a incentivar o aluno a experimentar diferentes projetos de came, o porquê de determinadas restrições e ainda incentivando o contato com o MATLAB, linguagem relevante nos ramos da engenharia.

Os gráficos gerados são formatados para facilitar a visualização das diferentes informações e um arquivo .jpg é gerado com o gráfico e suas legendas.

### **VI. RESULTADOS**

Como um exemplo de aplicação do código, foi implementado uma came, com uma subida, utilizando a quinta curva harmônica recomendada em [1]  $H_5$  para a subida até o valor máximo de 16 mm no intervalo de  $[0^{\circ}, 100^{\circ}]$ , então a função permanece constante até 150° e descendo para 12 por meio de uma cicloide recomendada  $C_3$  até 220°, e então descende linearmente até 280° e então retorna a 0 por meio de uma terceira harmônica  $H_3$  e assim permanece até o recomeço do movimento. Ou seja, deseja-se descrever a trajetória mostrada na Fig. 3.

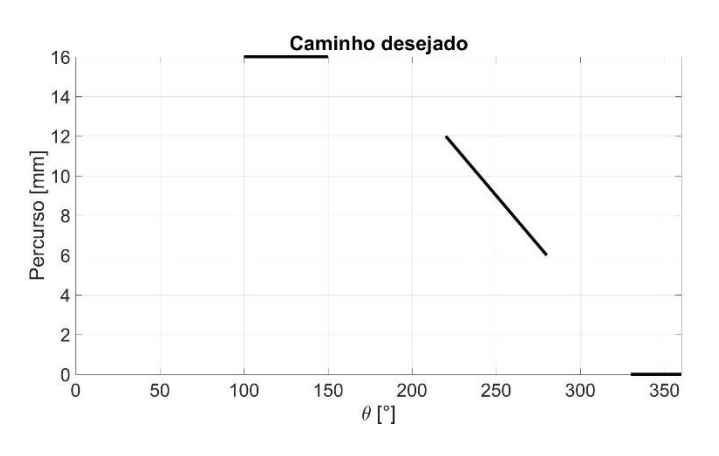

Fig. 3. Deslocamento desejado

As equações e o comportamento das curvas utilizadas podem ser visualizados nas Fig. 4, Fig. 5, Fig. 6.

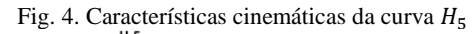

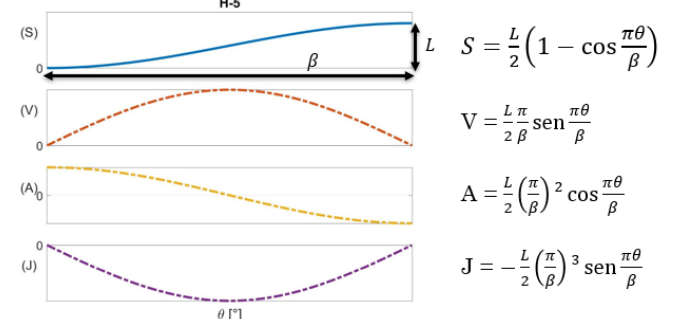

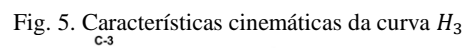

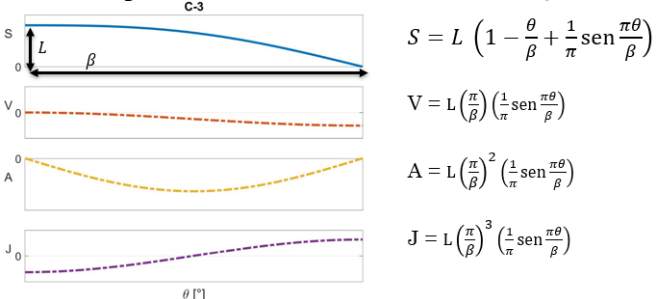

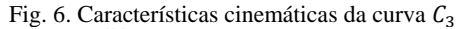

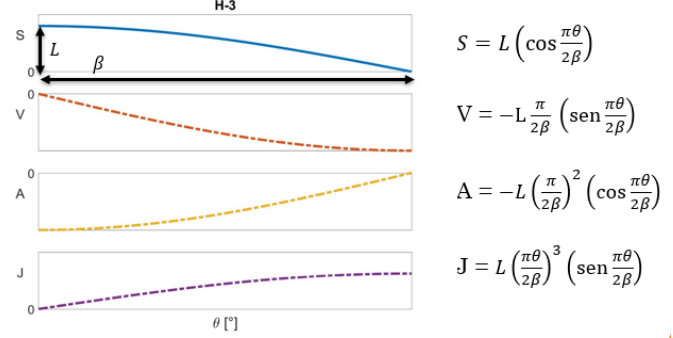

Na perspectiva do usuário, essa seção de código se apresenta da seguinte forma:

movimento(H 5, L max, 0, 100); movimento( $\overline{L}$ max, $\overline{L}$ max,100,150); movimento(C\_3+12,4,150,220); movimento( $(\overline{12}+(-\text{ang+deg2rad}(220)))$  $*(6/60/pi*180))$ , 4, 220, 280); movimento(H 3, 6, 280, 330); movimento( $0, L$  max, 330, 360);

A seguir é descrita a saída resultante do programa, que são válidas para cames com seguidor de rolete.

Na Fig. 4 é possível ver os 6 estágios do deslocamento configurado e a respectiva velocidade, aceleração e jerk nos trechos da came. Já nesse diagrama notase uma característica desejada que é a estabilidade dos valores das derivadas, nenhuma das quais tende a infinito. Observa-se também as características das curvas utilizadas, por exemplo a curva harmônica usada no começo possui uma aceleração que não começa e termina em 0, o que pode resultar em pequenos trancos nessa transição, contudo, ela possui um valor menor de jerk no decorrer de sua curva. Já a curva cicloidal usada na descida, possui valores de velocidade e aceleração e se iniciam e terminam em 0, porém possui o jerk maior em sua curva.

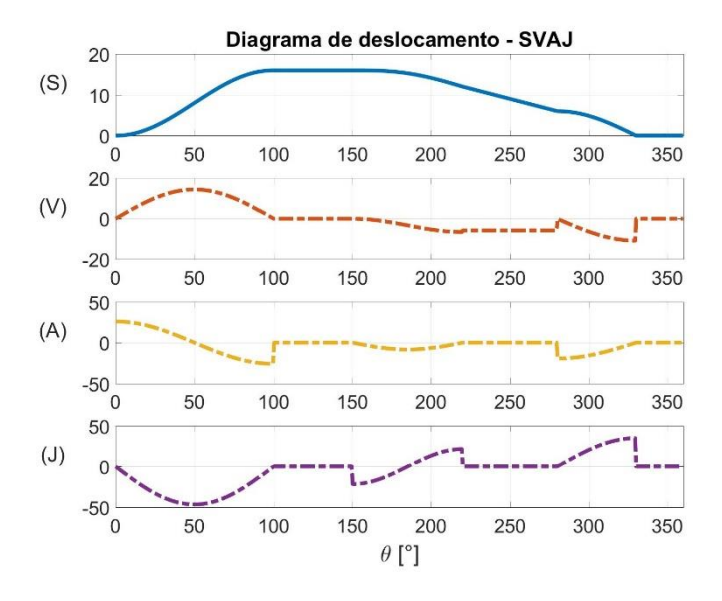

#### Fig. 4. Diagrama de deslocamento – SVAJ

Para que a came funcione adequadamente, dependendo do projeto, existe um raio base mínimo para que as transições no movimento do rolete ocorram suavemente e não hajam bicos ou regiões côncavas no formato final da came. Uma came menor é desejável, principalmente devido a requisitos de espaço ocupado do conjunto mecânico. O valor mínimo desse raio é dado pelo menor valor negativo do gráfico descrito pela equação **(1)**, que nesse caso vale 24,5 mm, como exibido na Fig. 5.

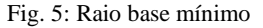

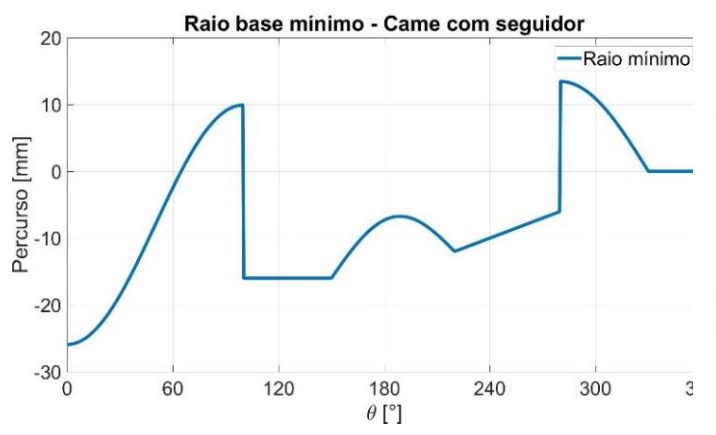

Na Fig. 6. é possível notar que o valor do raio de curvatura se mantém negativo durante todo o deslocamento do rolete, logo não há partes côncavas na came, sendo uma característica deseja de projeto. Já na Fig. 7 é possível ver o resultado final da came e notar como o deslocamento desejado e o raio base mínimo se combinaram para formar o resultado obtido.

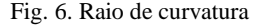

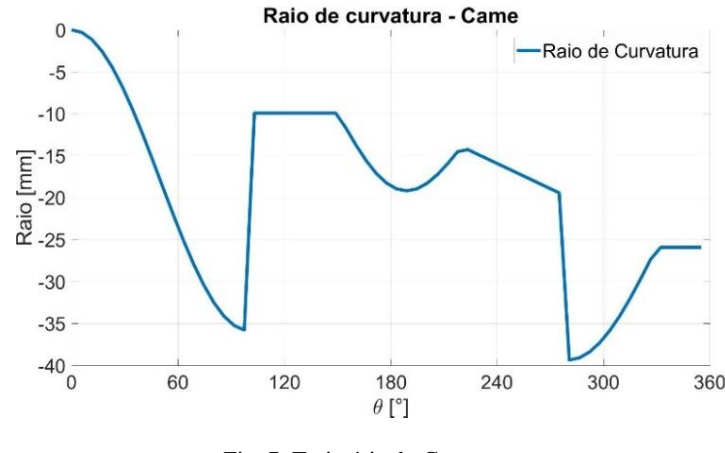

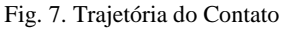

#### Trajetória do contato no seguidor

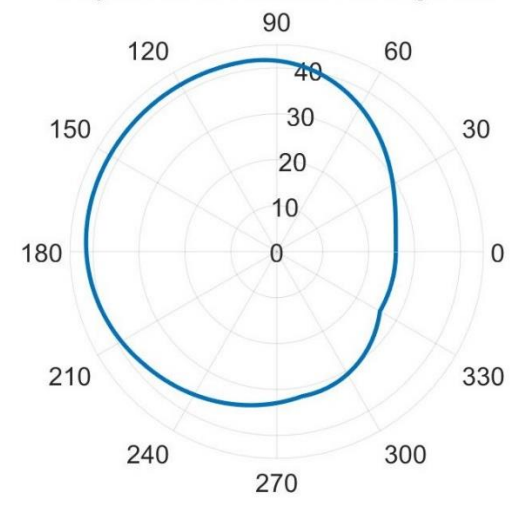

Com essas configurações o programa precisou de 25,92 s para finalizar a execução, isso se deve ao uso intensivo de variáveis simbólicas que são utilizadas para permitir a versatilidade e configurabilidade das funções de entrada.

### **VII. CONCLUSÕES**

As cames são sistemas mecânicos utilizados em diversos equipamentos atualmente, assim a existência de ferramentas que propiciem um fácil projeto da mesma é uma necessidade para dinamizar o seu projeto, assim este programa de fácil acesso pode contribuir para o processo do mesmo.

Além disso a utilização deste programa para aplicações educacionais pode facilitar a compreensão das equações desenvolvidas, permitindo uma visualização rápida do perfil obtido e seus resultados sobre o sistema. Dessa forma sua utilização propicia uma maneira de auxiliar o aprendizado sobre as cames bem como propicia um ambiente dinâmico para o teste de diferentes configurações da mesma para diversas aplicações.

## **REFERÊNCIAS**

- [1] MABIE H.H., OCVIRK F. W., Mecanismos, New York, 1980;
- [2] LEMOS A. N., "Mecânica Analítica", Editora Livraria da Física, Brasil, 2007;
- [3] KERLE H., MAUSESBERGER K., A Contribution to the History of Cam Mechanisms – From Leonardo da Vinci Till Today;
- [4] KERLE H., MAUSESBERGER K., International Symposium on History of Machines and Mechanisms, HMM, 2008;
- [5] NORTON L. R., Cinemática e dinâmica de mecanismos, AMGH Editora LTDA. 2011;
- [6] SHIGLEY J. E., UCKER J. J., Theory of Machines and Mechanisms, McGraw Hill, 1994;
- [7] BONI P., Cames Seguidor, UFSC, 2012
- [8] ERDMAN A. G., SANDOR G. N., Mechanism Design, Analysis and Synthesis, vol. 1, Prentice Hall, 1997
- [9] KLOOMOK M., MUFFLEY R. V., Plate Cam Design with Emphasis on Dynamic Effects, Prod. Eng., 1955